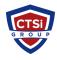

<u>Knowledgebase</u> > <u>IP Surveillance</u> > <u>Remote reboot Axis IP camera</u>

## Remote reboot Axis IP camera

Support Team - 2024-05-10 - Comments (0) - IP Surveillance

## Remotely rebooting an Axis IP Camera via FTP

Here is the process to reboot the camera remotely via FTP.

- 1. In Windows open the Command Prompt
- 2. At the command prompt type in (without quotes) "FTP <ip address of the camera>"
- 3. You should be now asked to enter a username. Enter the username and password that you setup for the camera. The default is:

User: root

Password: <password>

4. Once you are logged into the camera type in this command press enter and re-type the command again and press enter again. The command is:

## quote site reboot

(then press <enter>)

Make sure to enter this command in twice (Just press the up arrow after the first time and it should "re-type" it for you – press enter). It should respond: **200 Command Okay** each time or something similar, then go dead as it reboots.

- Tags
- Axis Camera FTP
- Axis FTP
- Remote reboot Axis
- Remote reboot Axis camera